This Topic will teach you how to set the record count to 20 Records, but there was the disadvantage if having the Item with long description, will cause the record count result no correct.

Report Before Set Report Count :

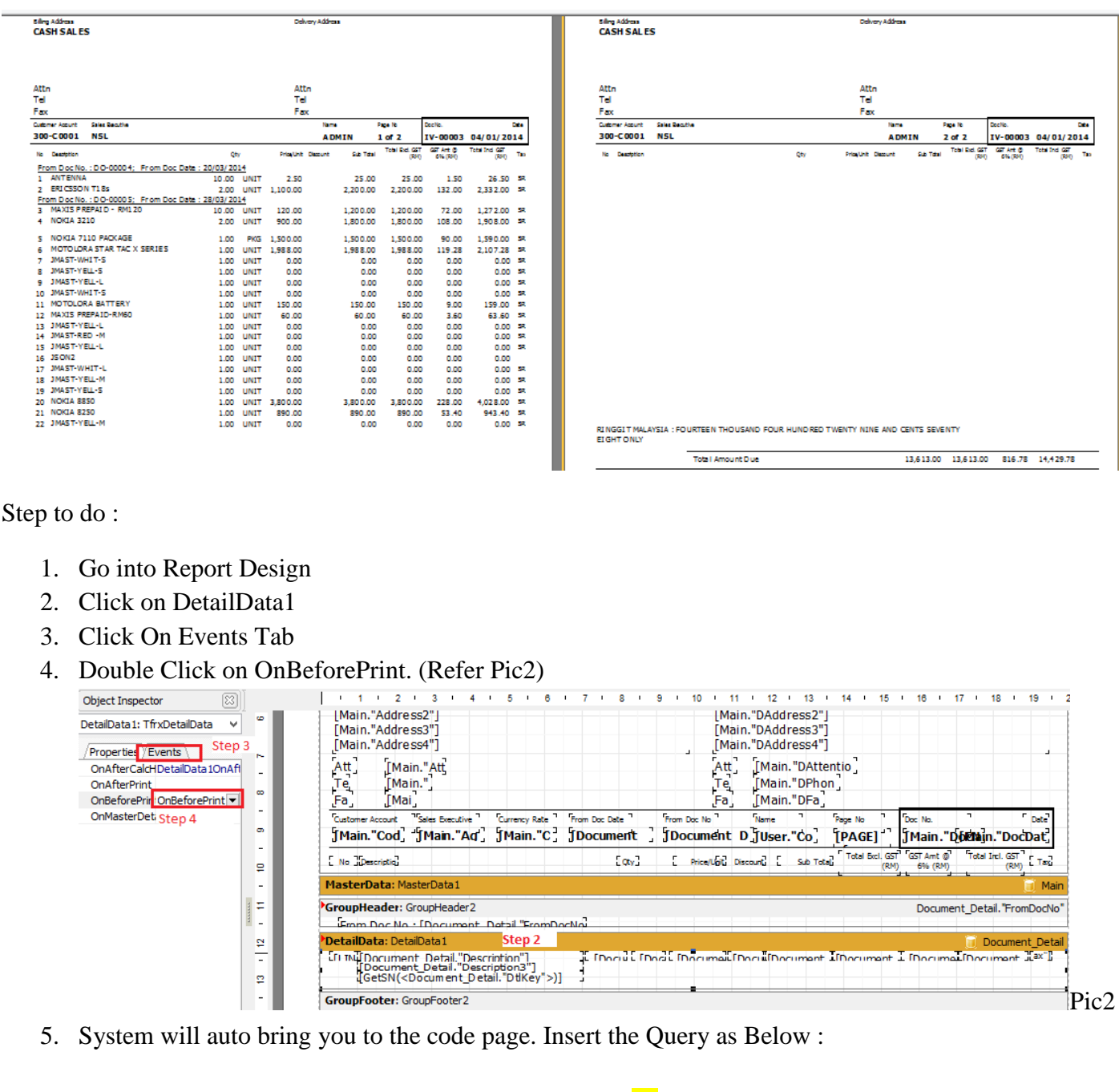

if TfrxDetailData(Sender).Visible and (<Line#> mod  $20 = 1$ ) and (<Line#> > 1) then Engine.NewPage;

If you want to change the Record Count to 15, just change the digit I highlight on Yellow :

if TfrxDetailData(Sender).Visible and  $(\langle Line# > mod 15 = 1)$  and  $(\langle Line# > 1)$  then Engine.NewPage;

- 6. Go to File | Save As | Insert New Report Name
- 7. Preview with New Report Name.

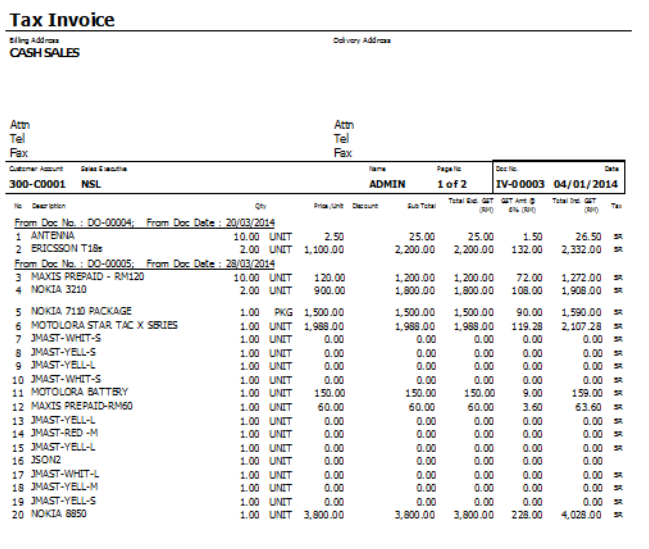

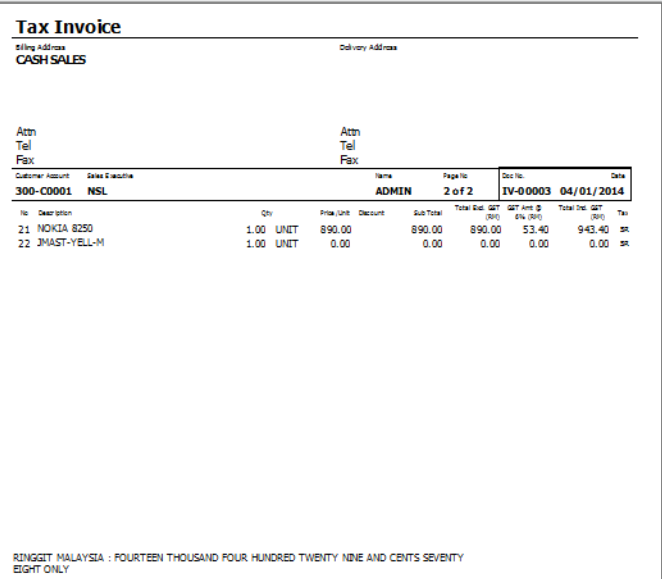

8. Done.